# **Zintegrowane modelowanie i analizy w BIM z wykorzystaniem Dynamo**

Integrated modelling and analysis of structure with BIM and Dynamo

**Building Information Modeling (BIM) jest szeroko stosowaną technologią w projektowaniu, realizacji i zarządzaniu w przemyśle budowlanym. Dynamo jest środowiskiem programowania wizualnego BIM w architekturze i w konstrukcji. W pracy przedstawiono rezultaty testów modelowania i analizy konstrukcji przestrzennej opartej na powierzchni o dowolnym kształcie. SŁOWA KLUCZOWE: BIM, Dynamo, Revit, free-form**

*BIM is wide used approach to design, construction and management in building industry. Dynamo is a visual programming environment for Building Information Modeling. The paper present results of modelling and analyses of space structures based on free-form surfaces. KEYWORDS: BIM, Dynamo, Revit, free-form*

W ciągu ostatnich kilkudziesięciu lat dokonuje się w przemyśle budowlanym najbardziej rozwiniętych krajów rewolucja, spowodowana wprowadzeniem technologii informatycznych do projektowania i zarządzania. W ostatnich kilku latach jej postęp nie tylko nie zwalnia, ale nawet przyspiesza. W rewolucji tej można wyróżnić kilka etapów. Pierwszy, trwający do ok. 2000 r., w którym komputery wykorzystywano głównie do obliczeń konstrukcyjnych i wykonywania rysunków 2D, jednak metody pracy i przebieg procesów były zasadniczo takie same jak wcześniej – zalicza się do etapu CAD (rys. 1). Około 2000 r. pojawił się BIM – Building Information Modeling, który w kolejnych latach znacznie zmienił procesy budowlane. Od kilku lat, w związku z zebraniem doświadczeń i rozwojem narzędzi informatycznych pojawiają się głosy o nadejściu ery BIM 2.0.

## **BIM 1.0**

BIM koncentruje się wokół tworzenia modelu informacyjnego budynku (budowli, budowy), jego wykorzystania w celu analiz, generowania dokumentacji projektowej, produkcji elementów, montażu i późniejszego utrzymywania oraz zarządzania obiektem. Model BIM tworzony jest z trójwymiarowych elementów geometrycznych uzupełnionych o informację (fizykalną, ekonomiczną itd.), wyposażonych w znaczenie i relacje względem innych obiektów. Rozwój BIM, poszczególne etapy jego rozwoju opisuje się często w postaci tzw. *maturity levels*  jak na rys. 1.

W pierwszym etapie BIM (*Level* 1) modelowanie 3D służy do generowania i dokumentacji 2D i wizualizacji. Projektanci i realizatorzy działają oddzielnie, a pośrednikiem między nimi jest papierowa dokumentacja wyrażana w tradycyjnych symbolach graficznych.

Drugi etap polega na wymianie informacji w formie plików. modeli obiektów budowlanych w formie obiektowej 3D, uzupełnionej o relacje pomiędzy nimi i informacje powiązane z nimi. Dotyczy to nie tylko faz projektowania i realizacji, ale całego cyklu życia obiektów budowlanych.

Trzeci etap, który ma polegać głównie na pracy projektantów i realizatorów na wspólnych modelach informatycznych, jest rozwijany od kilku lat.

Materiały z XX SKWPWiE, Jurata 2016 r. **WOJCIECH KOPKA** \* DOI: 10.17814/mechanik.2016.7.148

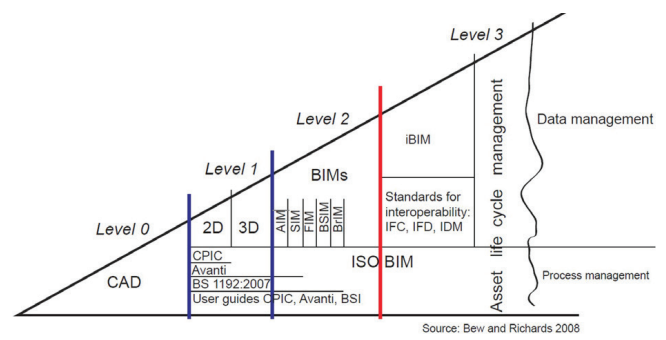

Rys.1. Fazy rozwoju BIM 1.0 Rys. 1. Fazy rozwoju BIM 1.0

#### **BIM 2.0** jest papierowa dokumentacja wyraździe wyraździe wyraza wyraza wyraza wyraza wyraza wyraza wyraza wyraza Drugi etap polega na wymianie informacji w formie plików, jednak idzie już tutaj nie o pliki

Rozwój Internetu, w szczególności mobilnego i związanych z tym technologii "chmury", a także robotyki, upowszechnienie komputerowych urządzeń mobilnych, zapowiedź "Internetu w Polsce, polsce, polsce, polsce, polsce, polsce, polsce, polsce, polsce, presentation rzeczy" itp. skłaniają do myślenia o nowych rozwiązaniach w technologii BIM.

BIM 2.0 można określić jako parametryczny BIM uzupełniony o zautomatyzowane analizy, ewaluację i optymalizację. Parametryczny BIM ułatwia projektowanie, analizy i dokumentację budynków o skomplikowanym kształcie zwanym *free-form* (rys. 2). zwanym "free-form" (Rys. 2).  $\mathcal{L}$ 

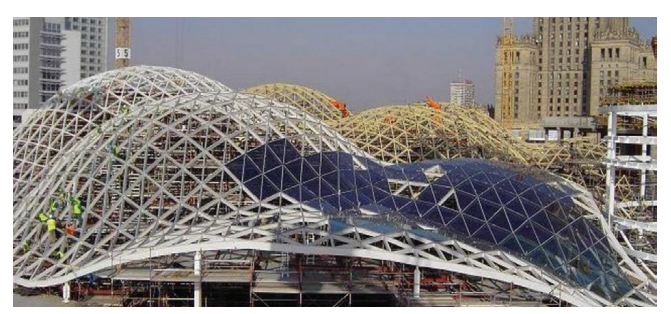

Rys. 2. Złote tarasy w Warszawie [http://www.pokoal.com/zlote-tarasy-w-Samo generowanie modelu o skomplikowanej parametrycznej geometrii nie jest procesem -warszawie]

Samo generowanie modelu o skomplikowanej parametrycznej geometrii nie jest procesem łatwym. Modelowanie parametryczne stosowano już wcześniej. Jednak modele tworzone w tych programach są czysto geometryczne, bez informacji o właściwościach fizykalnych i innych modelowanych obiektów. Początkowo było rozszerzeniem do programowego modelowania programowego modelowania na programow

Znacznie dalej idzie Dynamo – środowisko programowania wizualnego rozwijane wraz z językiem programowania Design Script przez firmę Autodesk i udostępnione jako open source.

Podstawowe możliwości, jakie daje Dynamo: generowanie modelu, w tym z wykorzystaniem istniejących elementów modelu, manipulacje elementami modelu (geometrią, materiałem, więzami), analizy i symulacje na podstawie modelu, wyciągi danych, optymalizacje, a także opcja dynamicznej wymian*y* umożliwia dynamiczną wymianę danych pomiędzy aplikacjami bez udziału operatora. danych pomiędzy aplikacjami bez udziału operatora.

<sup>\*</sup> Dr inż. Wojciech Kopka (wkopka@pk.edu.pl) – Politechnika Krakowska

# **Modelowanie i analiza kratownicy przestrzennej opartej na powierzchni** *free-form*

W pracy podjęto próbę wygenerowania programowo struktury kratownicy, a następnie jej analizy w zintegrowanym środowisku Revit, Structural Analysis for Revit i Robot. Modele zaprogramowano w języku wizualnym programu Dynamo. Przyjęta wyjściowa bryła stanowi model koncepcyjny zadaszenia dworca kolejowego.

z programu Revit i ustalenie gęstości podziału siatki. Część druga zawiera generację siatki

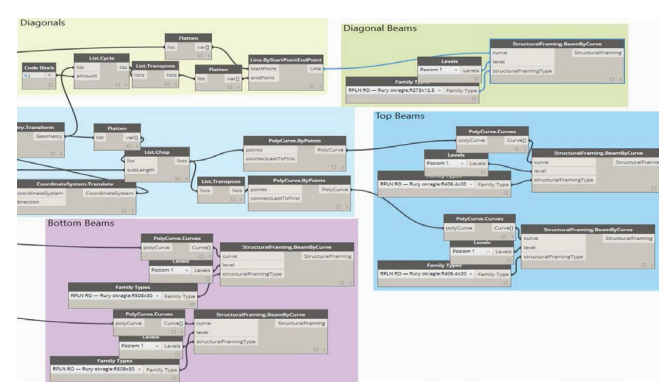

Rys. 3. Fragment kodu programu generujący pręty struktury Rys. 3. Fragment kodu programu generujący pręty struktury

Poszczególne etapy oraz wyniki pracy przedstawiono na rys. 4÷9.

Pierwszy etap stanowiło modelowanie bryły o wymiarach w rzucie 100 × 30 m. Wysokość jest zmienna – maksymalnie wynosi ok. 20 m. https://wynosi.ok/ jest zmienna - maksymalnie wynosi ok. 20 m.

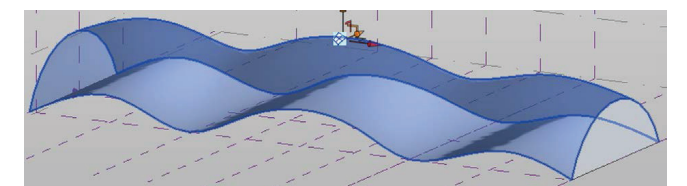

Wielkość odsunięcia jest zależna od odległości środka danego pola - od środka całej struktury. Rys. 4 Bryła z zaznaczoną powierzchnią definiującą strukturę Rys. 4. Bryła z zaznaczoną powierzchnią definiującą strukturę

Drugi etap to programowe generowanie struktury. Jej podstawą jest górna powierzchnia bryły. Podstawę podzielono na dolną siatkę. Górna siatka powstaje przez odsunięcie wzdłuż pola: 14 poprzecznie i podłużnie (przyjęte arbitralnie) tworząc normalnej, w środku każdego pola. Siatkę dolną i górną połączono zastrzałami. Wszystkim prętom przypisano odpowiednie przekroje z rur okrągłych.

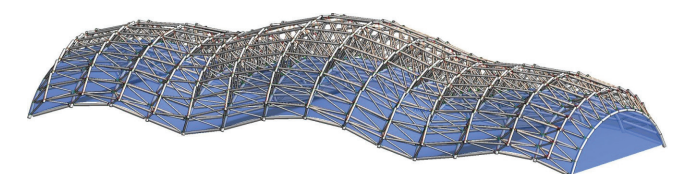

Rys. 5. Model struktury w programie Revit z widoczną powierzchnią dewith z modelski wygenerowany wygenerowany wygenerowany wygenerowany został automatyczny. Do nalityczny. Do nal finiującą  $R_{\rm q}$ cą model struktury w programie Revit $\alpha$ 

Wraz z modelem struktury wygenerowany został automatycznie model analityczny. Dla wybranych prętów podłużnych siatki górnej przyjęto obciążenie użytkowe.

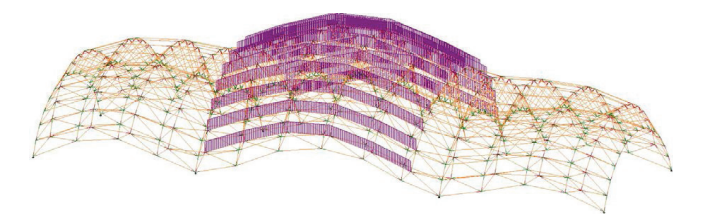

Rys. 6. Model analityczny w programie Revit z zadanymi obciążeniami

Kolejno utworzono model analityczny w programie Robot poprzez bezpośrednią integrację. Model ten może posłużyć do alternatywnej analizy lokalnie w programie Robot.

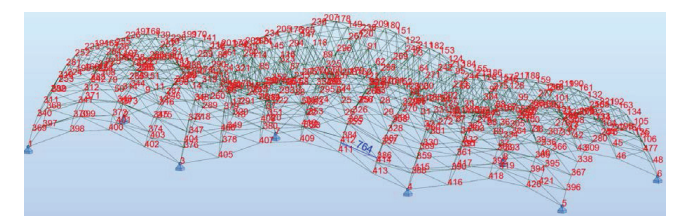

Rys. 7. Model analityczny w programie Robot Rys. 7. Model analityczny w programie Robot

Model z programu Revit poddano analizie w usłudze Strucwyniki do programu Revit oraz dokonano przeglądu przetural Analysis for Revit. Po wykonaniu analizy zaimportowano mieszczeń i sił wewnętrznych.

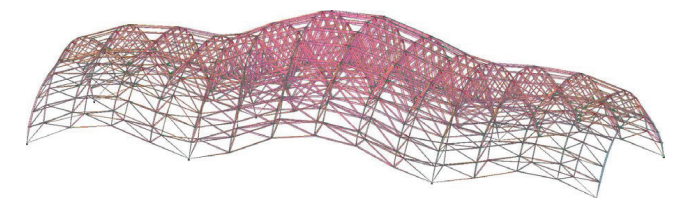

Rys. 8. Przemieszczenia konstrukcji Rys. 8. Przemieszczenia konstrukcji

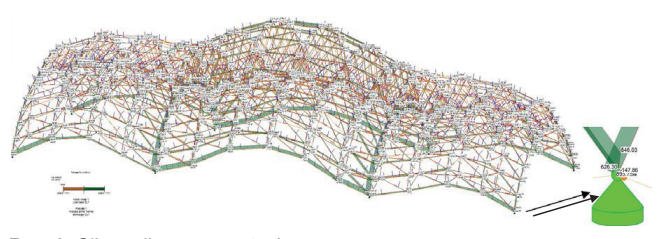

**Podsumowanie** Rys. 9. Siły podłużne w prętach Rys. 9. Siły podłużne w prętach

### Podsumowanie analizować modele bardzo wykazały, że Dynamo jesty numeryczne wykazały, że Dynamo jesty numeryczne w o znacznych, już dziś istniejących możliwościach i dużym potencjale rozwojowym. Można

Przeprowadzone testy numeryczne wykazały, że Dynamo jest znakomitym narzędziem o znacznych możliwościach i dużym potencjale rozwojowym. Można za jego pomocą such konstrukcji o praktycznie dowolnym kształcie. Dotychczasowe doświadczenia pozwalają na półautomatyczną optymalizację poprzez generowanie modeli o różnych rozwiązaniach i porównawczą analizę wyników. Modelowanie w środowisku programu Revit umożliwia późniejszą dokumentację projektowanej struktury. mo jest znakomitym narzędziem o znacznych możliwościach generować, modyfikować, a następnie analizować modele

W dalszym ciągu badań przewiduje się analizę modeli o innych kształtach, o innych rozwiązaniach konstrukcyjnych, oraz n. juli. https://washi.org/washi.org/washi.org/washi.org/washi.org/washi.org/washi

# LITERATURA

- 1. Kensek K. i in. *"Building Information Modeling, BIM in Current and Future Practice"*. New Jersey: John Wiley & Sons, Inc., 2014.
- 2. Eastman C. i in. *"BIM Handbook"*. Wiley, 2011.
- 3. Knippers J. "Integriertes Entwerfen im digitalen Prozess". *Bautechnik* 91 (2014)4, pp. 257÷261.
- 4. Ritter F. i in. "Visuelle Programmiersprachen im Bauwesen". *Proc. of the 27th Forum Bauinformatik*, Aachen (Germany), 2015.
- 5. Kopka W. "Open BIM IFC". *Mechanik* 88 (2015)7, s. 425÷434 (CD).
- 6. Rębielak J. *"Shaping of Space Structures"*. Wrocław: OW Politechniki Wrocławskiej, 2005.
- 7. https://revitbeyondbim.wordpress.com/, dostęp dn. 27.03.2016.
- 8. https://vasshaug.net/
- 9. http://dynamobim.org/